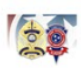

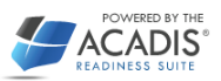

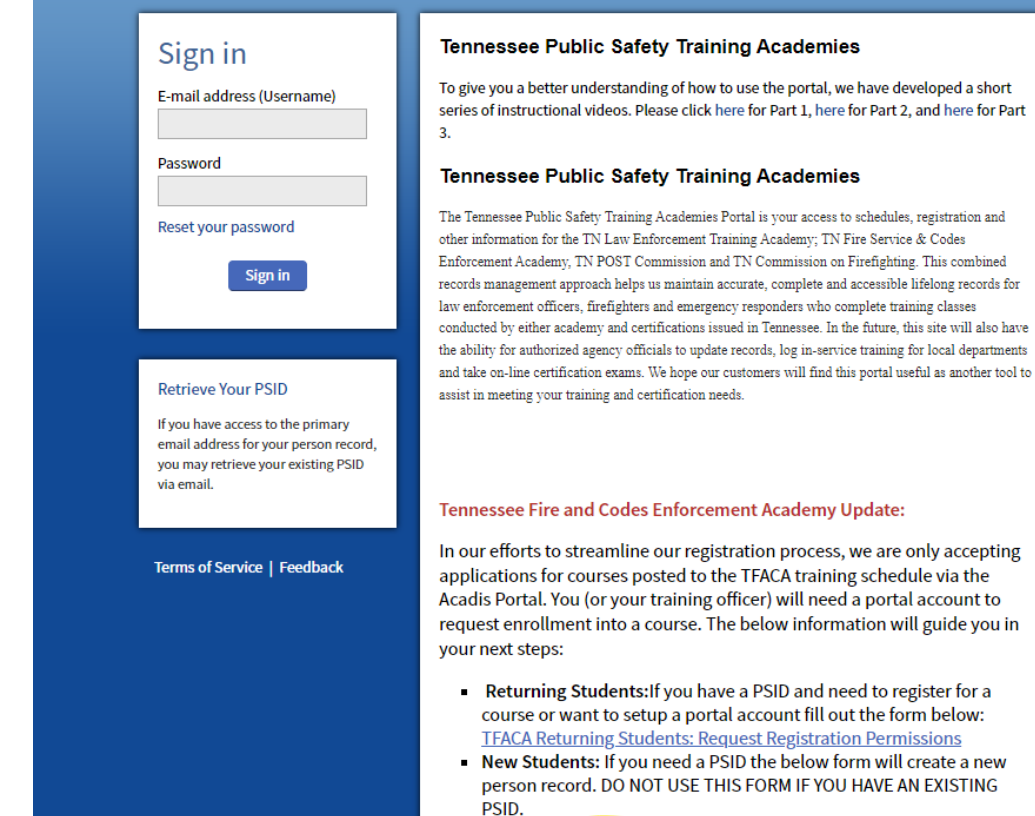

**TFACA New Student: PSID Application** 

Law Enforcement Personnel: Please either register through your department or contact us at 931-

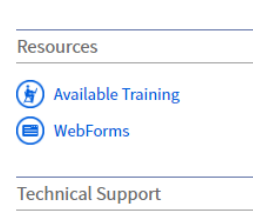

For technical support, questions, or comments on this site, please contact:

For Law Enforcement students contact (615) 741-4448 or law.enforcement@tn.gov;

Fire & Codes Academy and TN Firefighter Personnel Standards & Education Commission students with issues please contact by phone 931-294-4111 or email chelsie.lutton@tn.gov or conrad.landis@tn.gov

**System Information** 

The Acadis<sup>®</sup> Readiness Suite is a comprehensive public safety training solution developed by Envisage Technologies, LLC. The company provides the Acadis® software and training modernization consulting to premier training organizations throughout the US. To find out more, please visit the Envisage web site at www.envisagenow.com

Click on **TFACA New Student: PSID Application** 

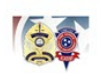

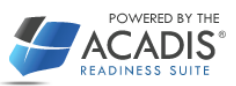

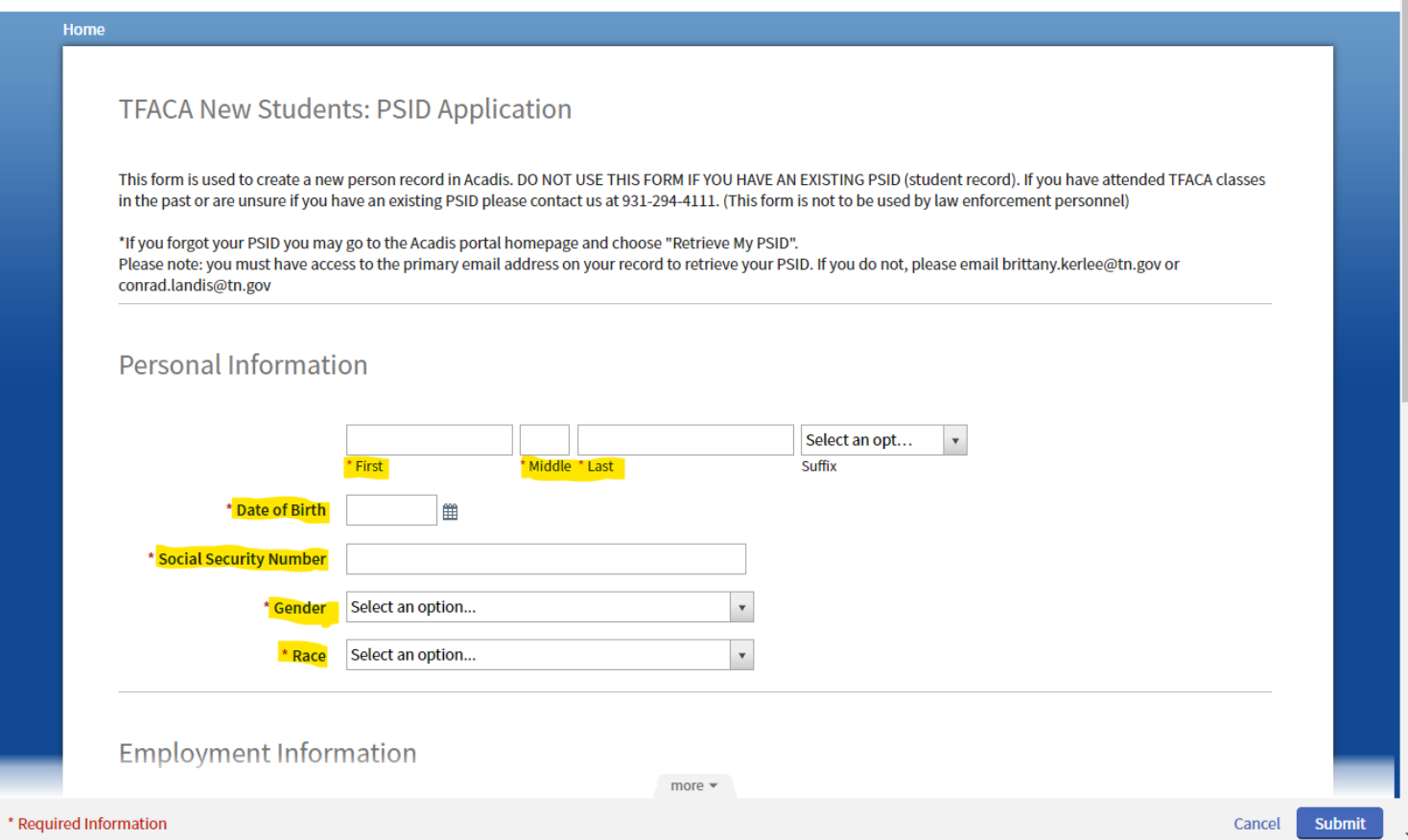

Please enter the required information into the highlighted areas.

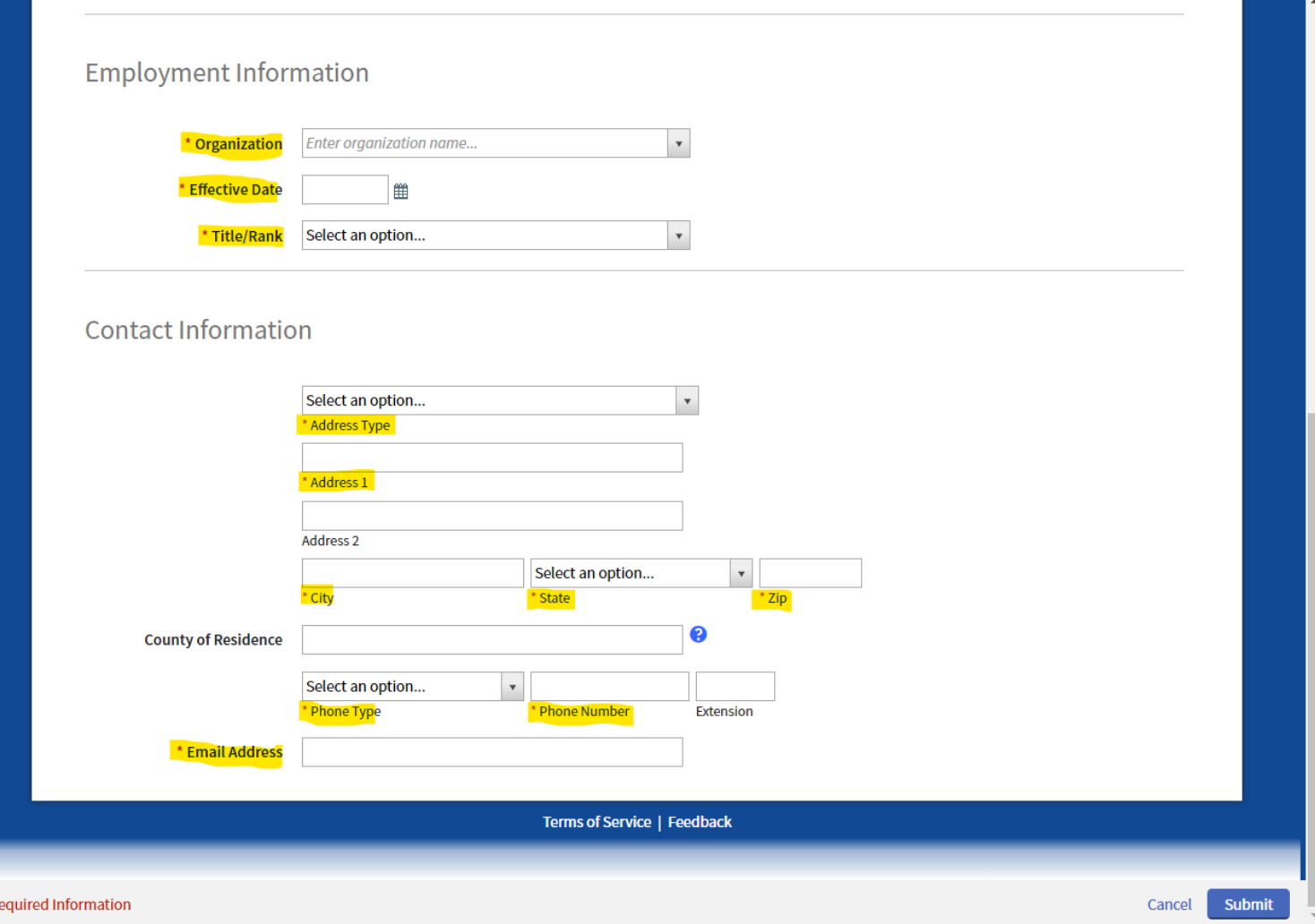

Please enter the required information into the highlighted areas.

**Organization:** Choose the current Fire Department you are employed by.

**Effective Date:** Enter or select your hire date with your current employer.

**Title/Rank:** Select your title or rank from the drop-down menu.

**Address Type:** Choose the address you would like to receive any correspondence.

**Address 1:** Mailbox or post office number and street name, (#### Street name). **City:** City name.

**State:** Select the state address.

**Zip:** Enter zip code.

**Phone Type:** Choose the type of phone you would like to be contact by.

**Phone Number:** Enter the phone number that you would like to be contacted.

**Email Address:** Enter a valid email address.

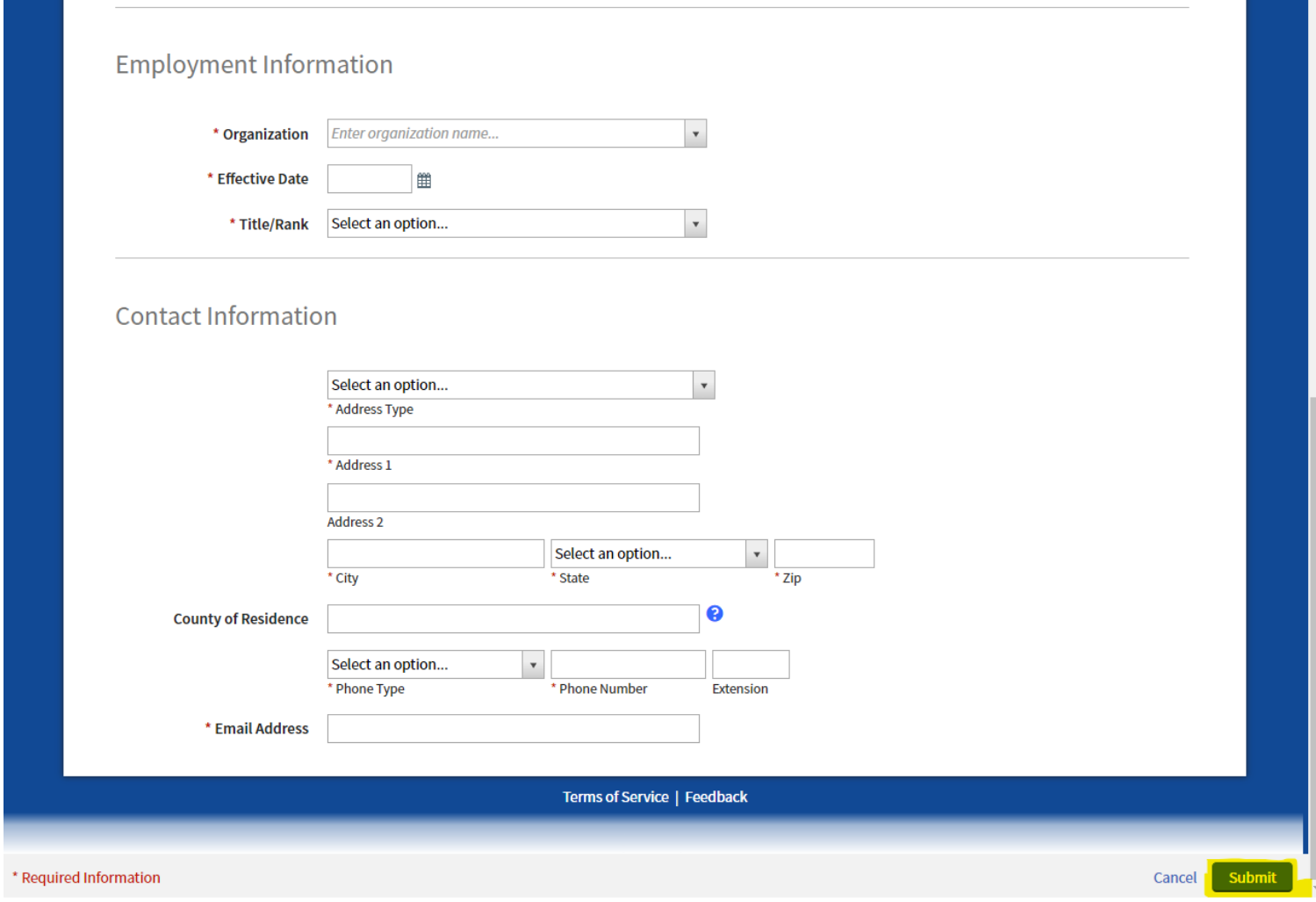

**Click Submit.**

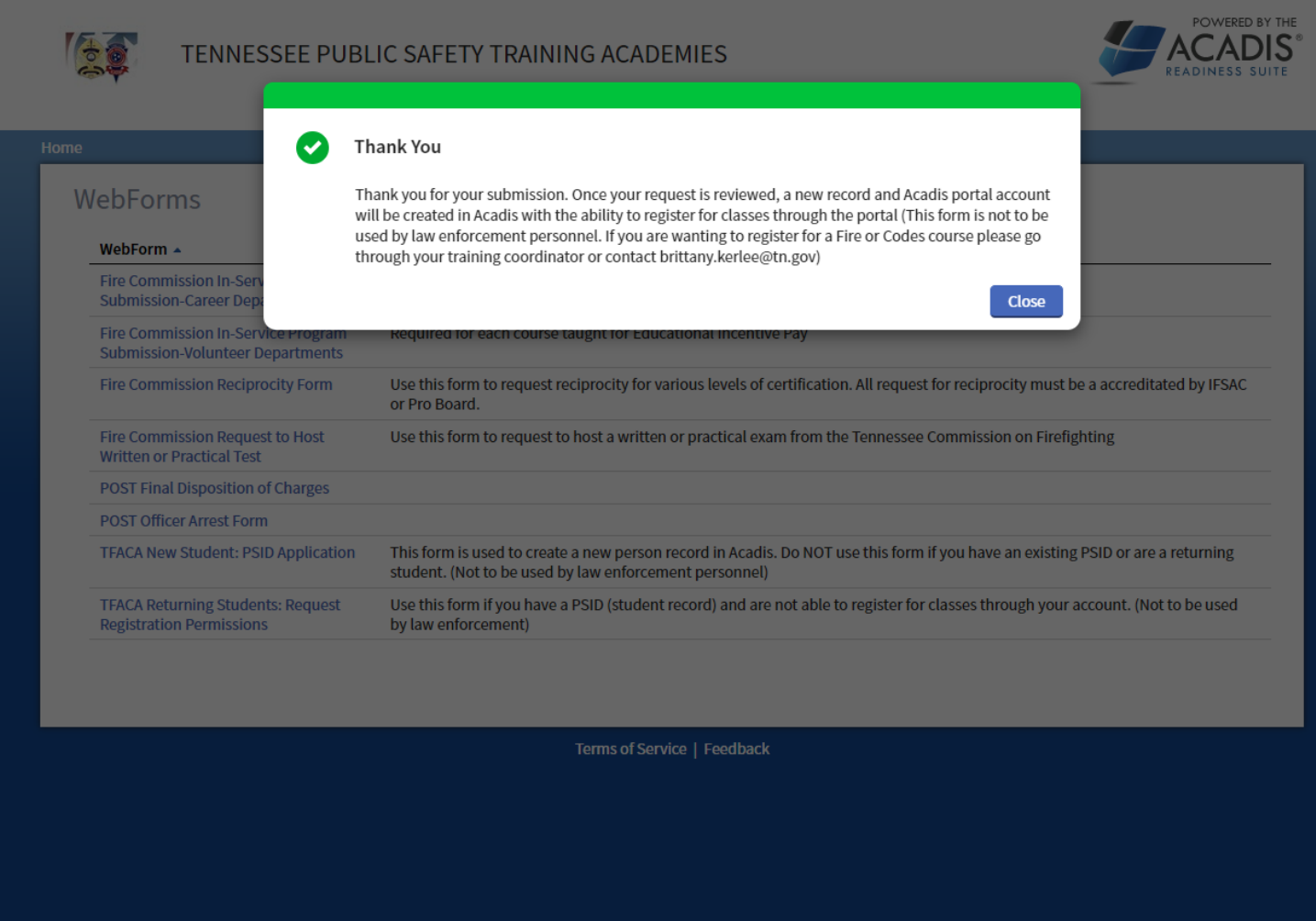

After clicking submit this message will appear, and you will receive an email with the same message.

**Click Close.**

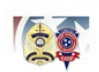

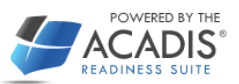

## WebForms

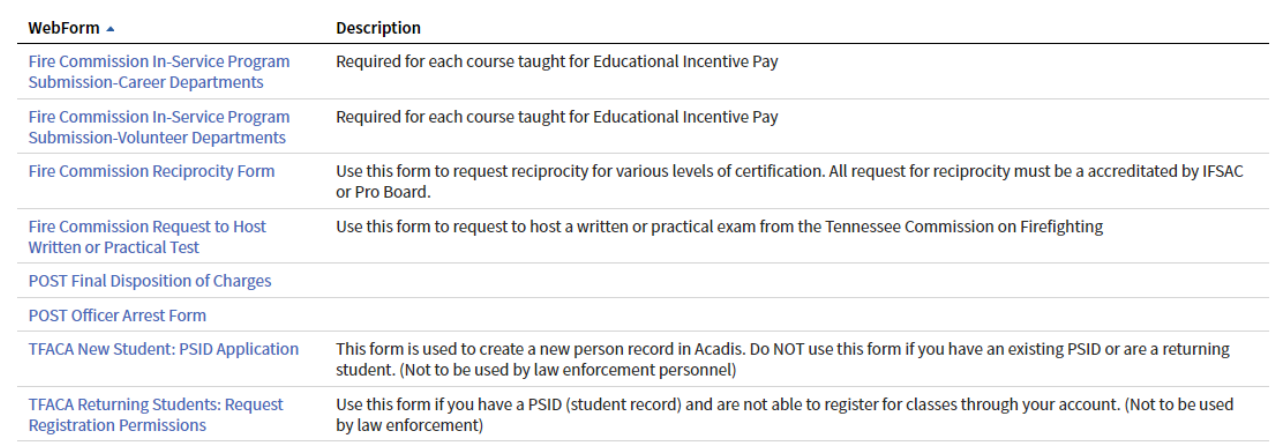

Terms of Service | Feedback

## **Click Home.**

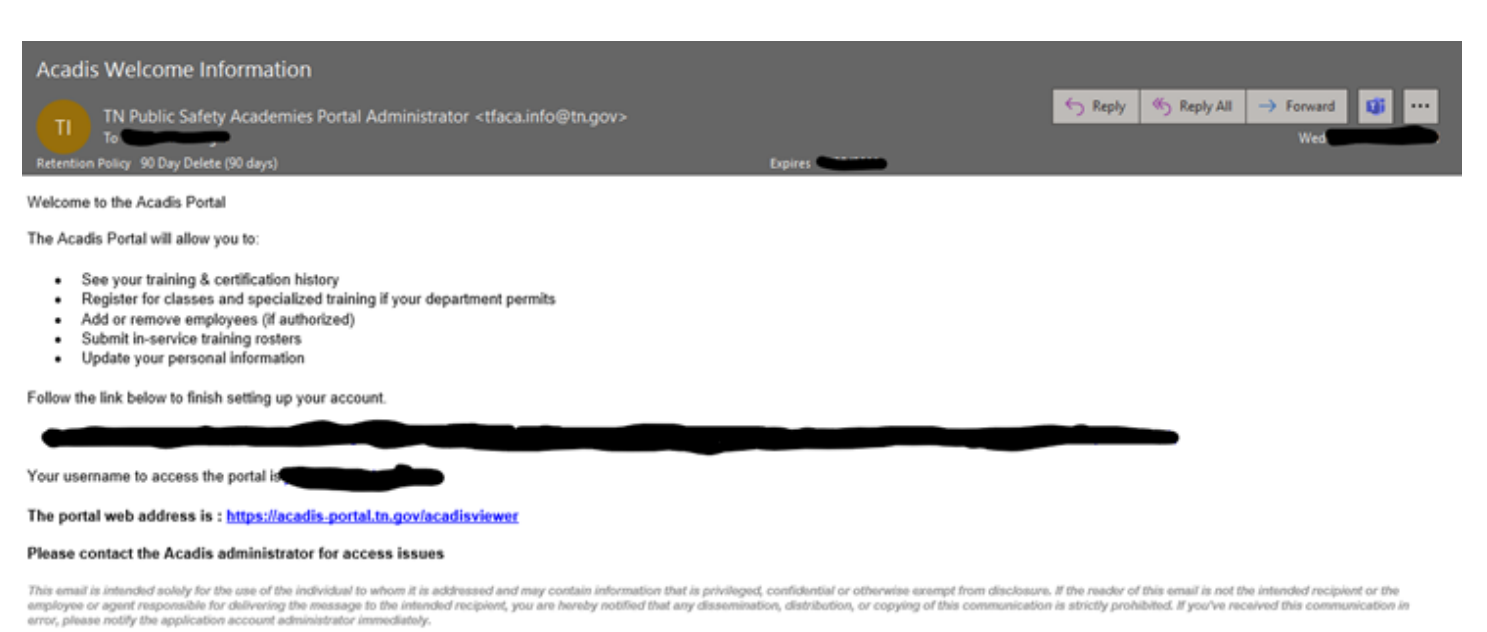

You will receive the email above after your account is created in Acadis.